# **Задания для оценки знаний обучающихся Промежуточный контроль**

*2022 – 2023 учебный год, 1 год обучения*

# Педагог: **Карабут Ксения Юрьевна**

Образовательная программа: **«Трехмерное моделирование и анимация»**  Год обучения: **первый**

#### **Разделы программы, по которым проводится контроль (в части теории и практики):**

- -- Моделирование с помощью примитивов и модификаторов;
- -- Моделирование с помощью сплайнов;

-- Моделирование меша в режиме редактирования (Редактируемая полигональная поверхность);

## **Теория. Проверка когнитивных способностей.**

**Цель.** Выявление знаний о: различных методах моделирования (1), назначении инструментов программы Blender (2).

#### **Практика. Проверка технологических умений.**

**Цель.** Выявление умения моделировать с помощью модификаторов а так же использовать инструменты перемещения, вращения и масштабирования (3). Умение моделировать с помощью Режима редактирования (4).

### **Форма проведения контроля**:

теория (задания 1, 2) – опрос, практика (задания 3, 4) – практические навыки.

# **Задание 1 (10 баллов)**

*Время выполнения задания – 5 минут. Критерии оценки – правильность ответов. За каждый правильный ответ – 2 балла.*

*Интервалы уровней* 

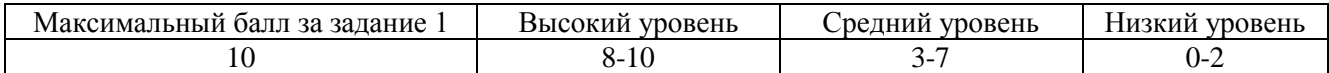

**1.** Выберете способы моделирования каждого объекта на иллюстрации:

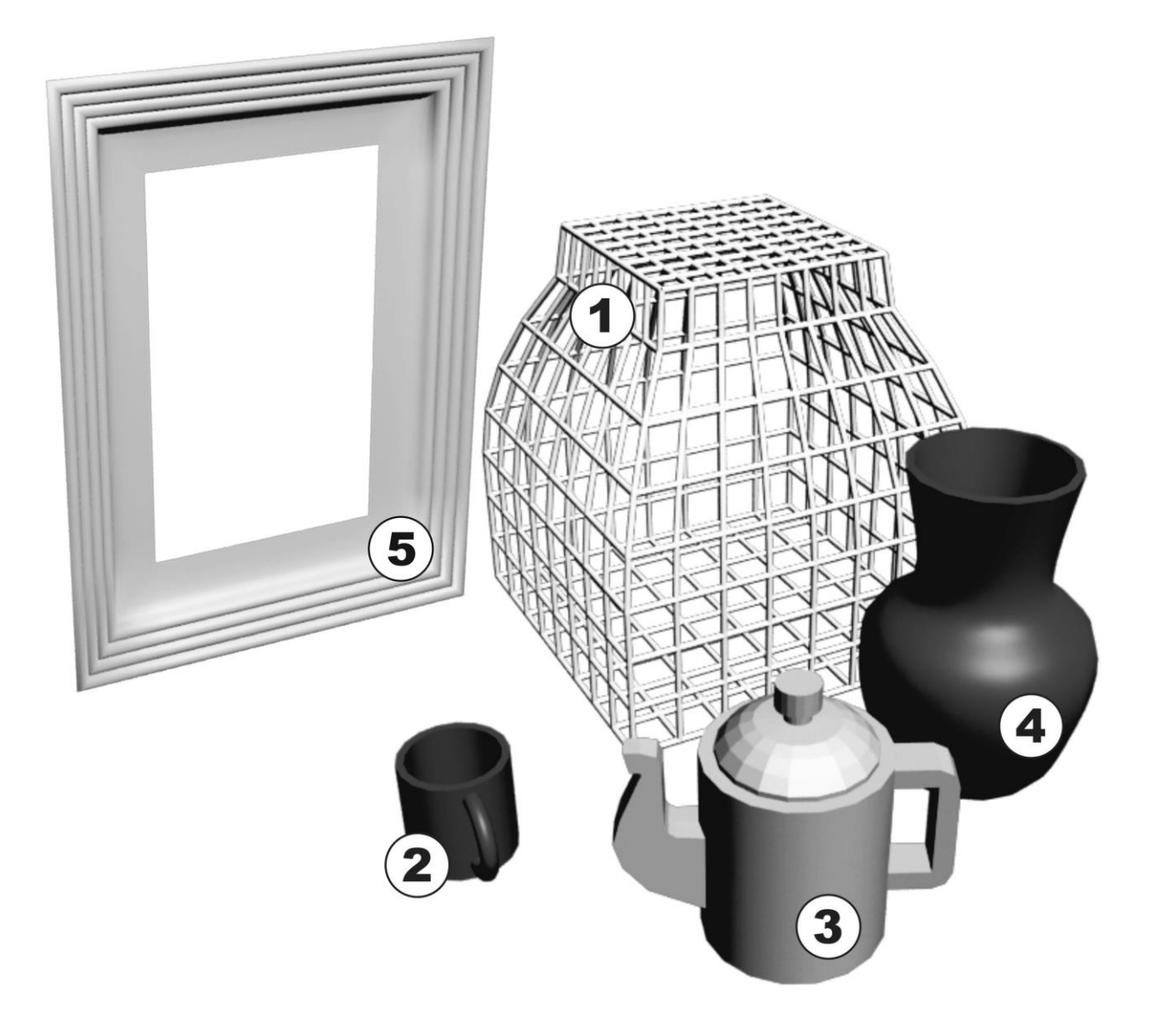

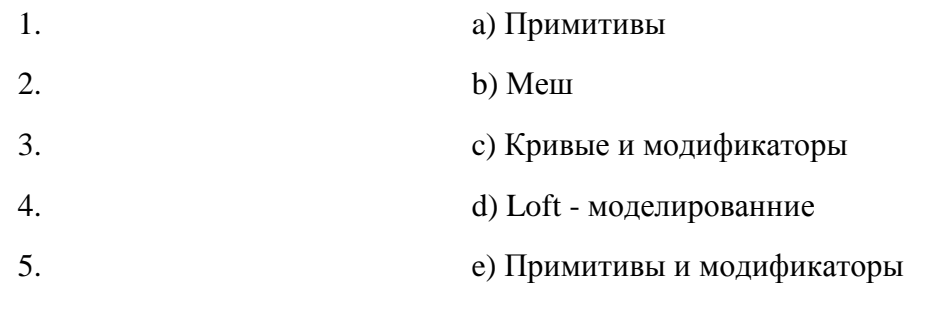

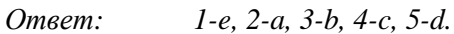

### **Задание 2 (20 баллов)**

*Время выполнения задания – 10 минут. Критерии оценки – правильность ответов. За каждый правильный ответ – 2 балла.*

*Интервалы уровней* 

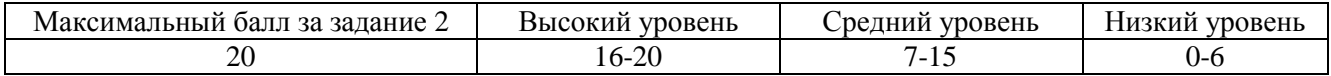

**2.** Соедини название инструмента редактирования меша и его функцию:

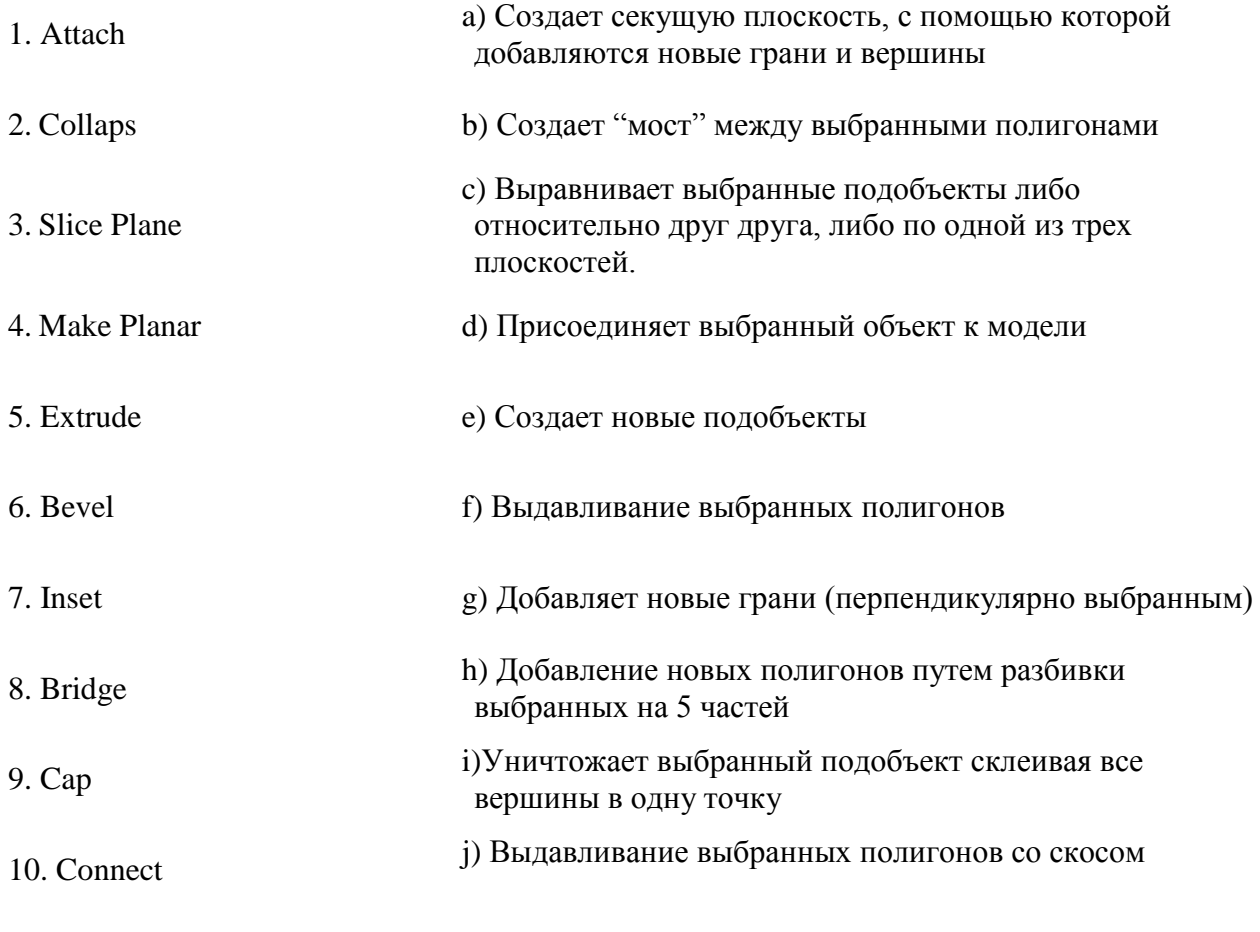

11. Chamfer

*Ответ: 1-d; 2-i; 3-a; 4-c; 5-f; 6-j;7-h; 8-b; 9 -e; 10 -g.*

#### **Задание 3 (30 баллов)**

*Время выполнения задания – 20 минут. Критерии оценки – полнота описания, знание названий и области применения инструмента или модификатора.* 

*Интервалы уровней* 

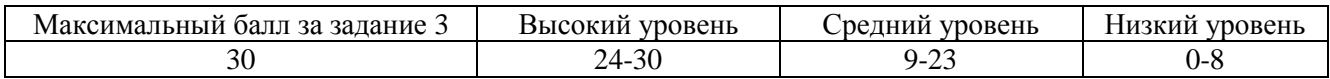

**3.** Ниже вы видите инструкцию по созданию головы снеговика. Однако, в инструкции отсутствуют подписи к иллюстрациям. Опишите действие каждого шага по изображению:

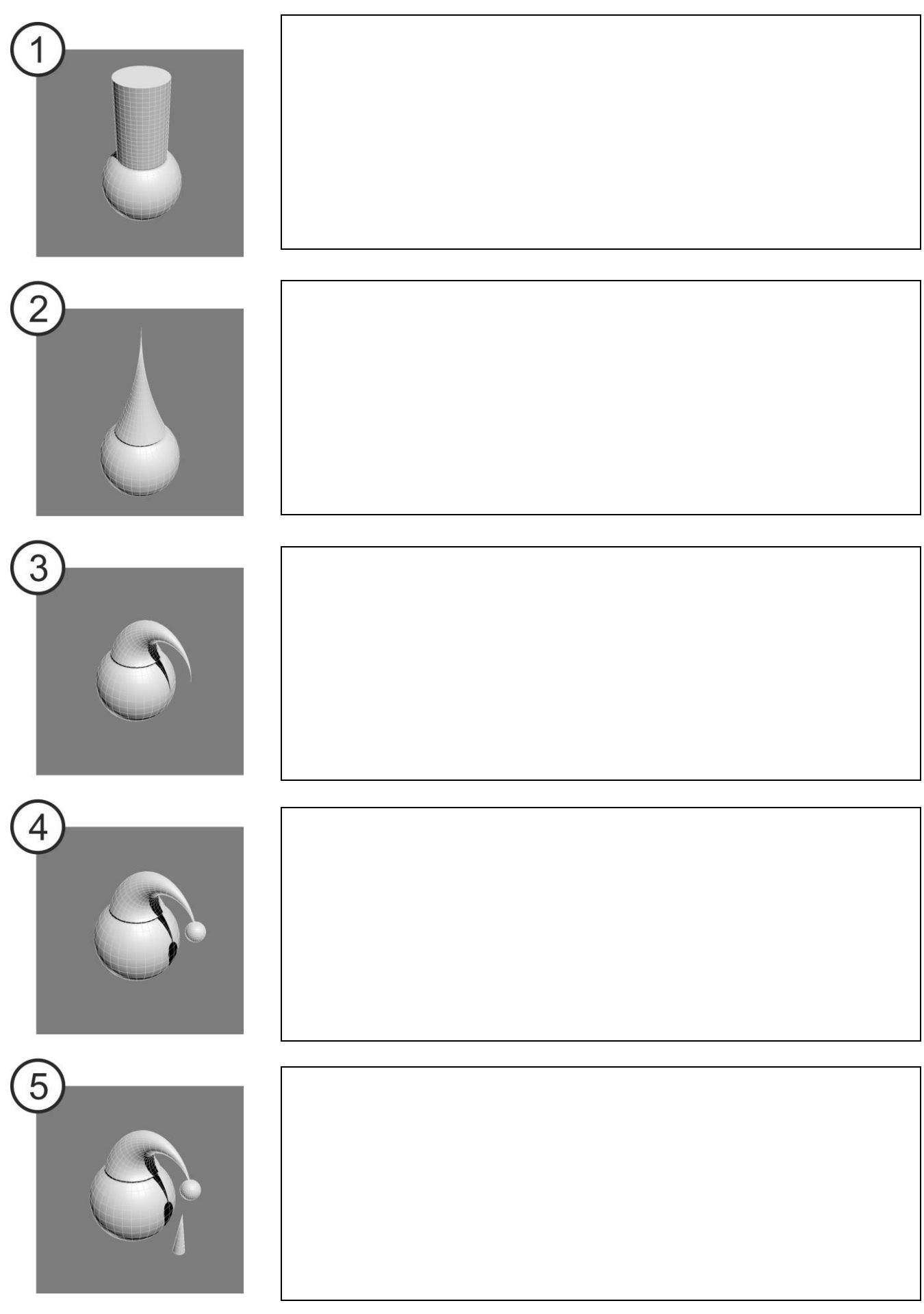

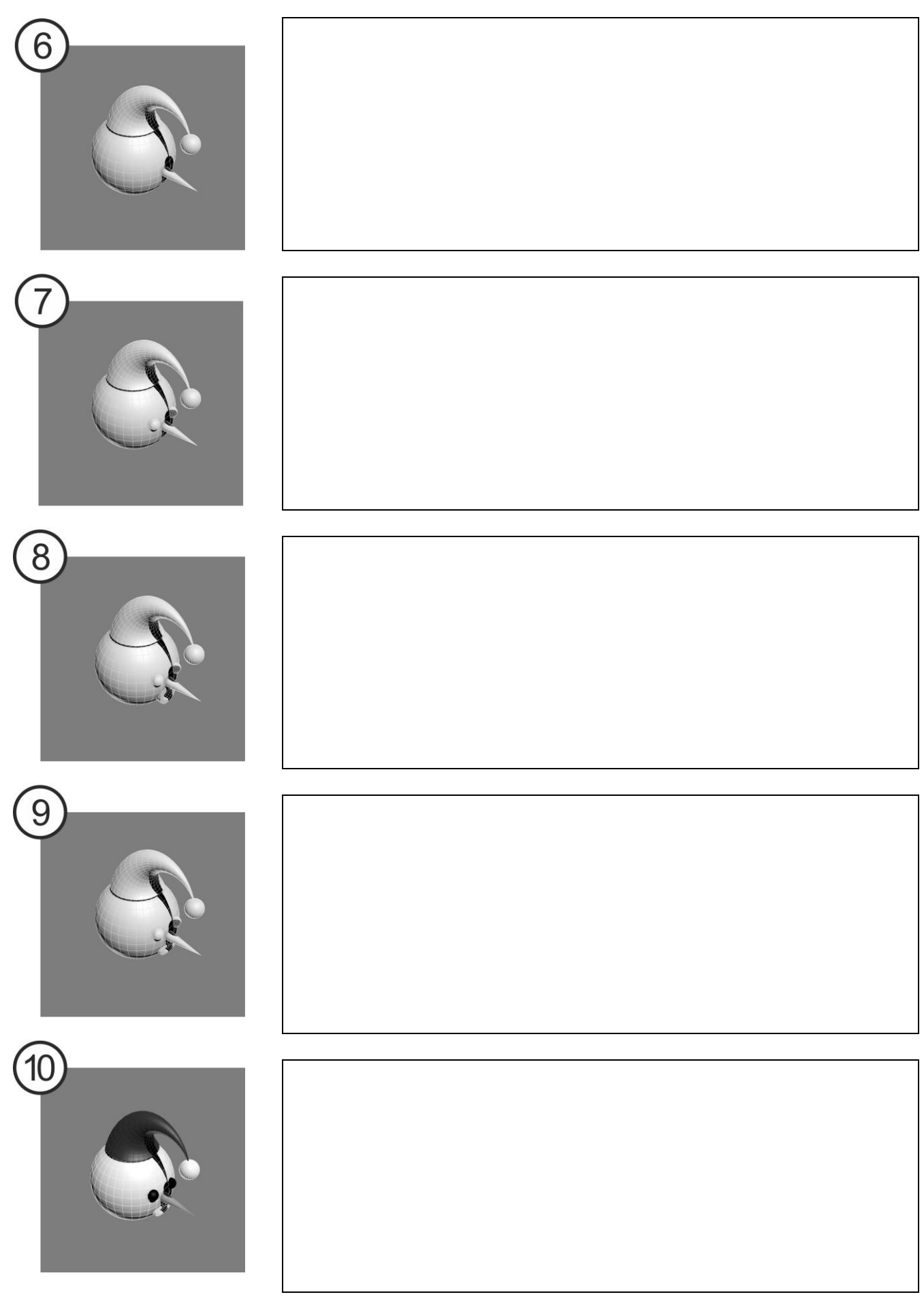

*Максимальный балл получают те обучающиеся, которые правильно описали шаги моделирования, верно назвали модификаторы, применяемые при этом процессе и кроме того, догадались выравнивать объекты по координатам и могли привести основные параметры применённых модификаторов.*

*Высокий уровень – правильно описали шаги моделирования, вспомнили все названия инструментов и модификаторов. Средний уровень позволяет допускать ошибки в названии модификаторов или инструментов при условии правильного описания его действия.*

*Низкий уровень – обучающийся не смог описать более половины шагов моделирования.*

### **Задание 4 (40 баллов)**

*Время выполнения задания – 30 минут. Критерии оценки – аккуратность выполнения, соответствие модели иллюстрации.*

*Интервалы уровней* 

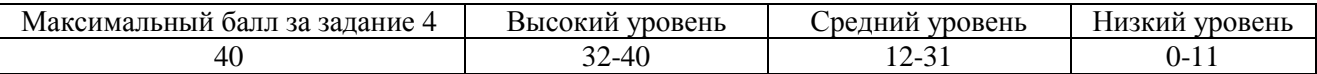

**4.** Создайте модель, опираясь на иллюстрацию. Выполните данную модель используя инструменты режима редактирования.

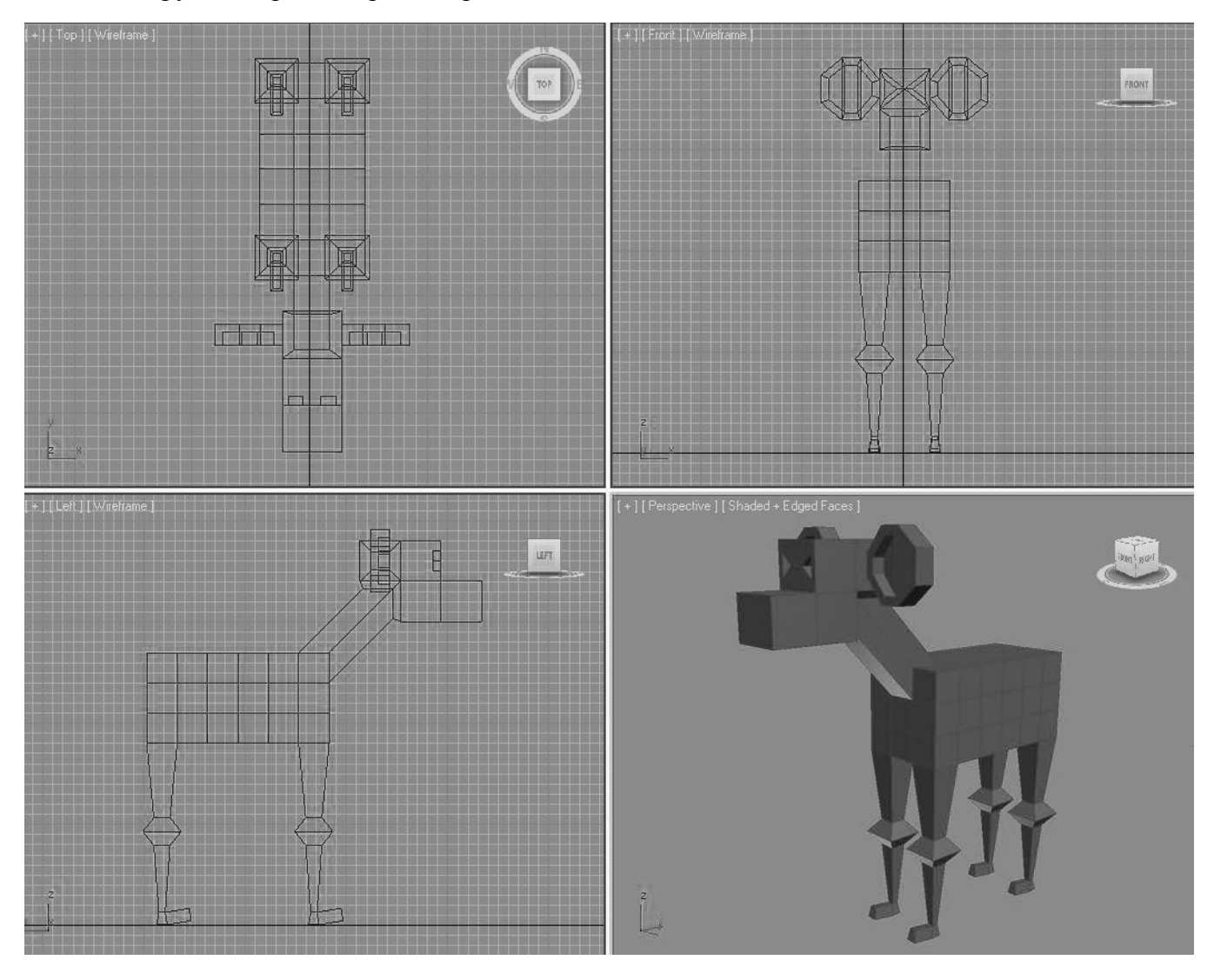

*Максимальный балл получают те, кто не только повторил изображённую на иллюстрации модель, но и внес в нее изменения (усовершенствования). Высокий уровень – повторили модель без ошибок. Средний уровень – появляются небольшие ошибки – не выделены колени на ногах, некоторые полигоны перекручены и т.д.* 

*Низкий уровень – обучающийся не справился с поставленной задачей.*

# **Задания для оценки знаний обучающихся Промежуточный контроль**

*2022 – 2023 учебный год, 2 год обучения*

# Педагог: **Карабут Ксения Юрьевна**

Образовательная программа: **«Трехмерное моделирование и анимация»**  Год обучения: **второй**

#### **Разделы программы, по которым проводится контроль (в части теории и практики):**

-- Моделирование методом Editable Poly (Редактируемая полигональная поверхность);

- -- Простая анимация;
- -- Текстурированние;

### **Теория. Проверка когнитивных способностей.**

**Цель.** Выявление знаний о: инструментах для создания простейшей анимации (1), назначении инструментов и настроек редактора материалов (2).

### **Практика. Проверка технологических умений.**

**Цель.** Выявление умения моделировать с помощью Editable Poly (3). Умение создавать, накладывать и использовать материалы (4).

#### **Форма проведения контроля**:

теория (задания 1, 2) – опрос, практика (задания 3, 4) – практические навыки.

#### **Задание 1 (10 баллов)**

*Время выполнения задания – 5 минут. Критерии оценки – правильность ответов. За каждый правильный ответ – 2 балла.*

*Интервалы уровней* 

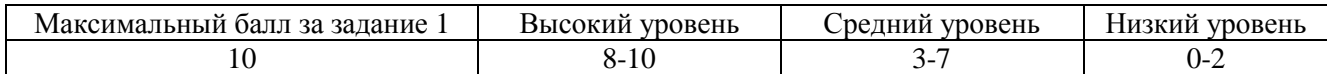

**1.** Выберете функцию выделенных областей в интерфейсе программы:

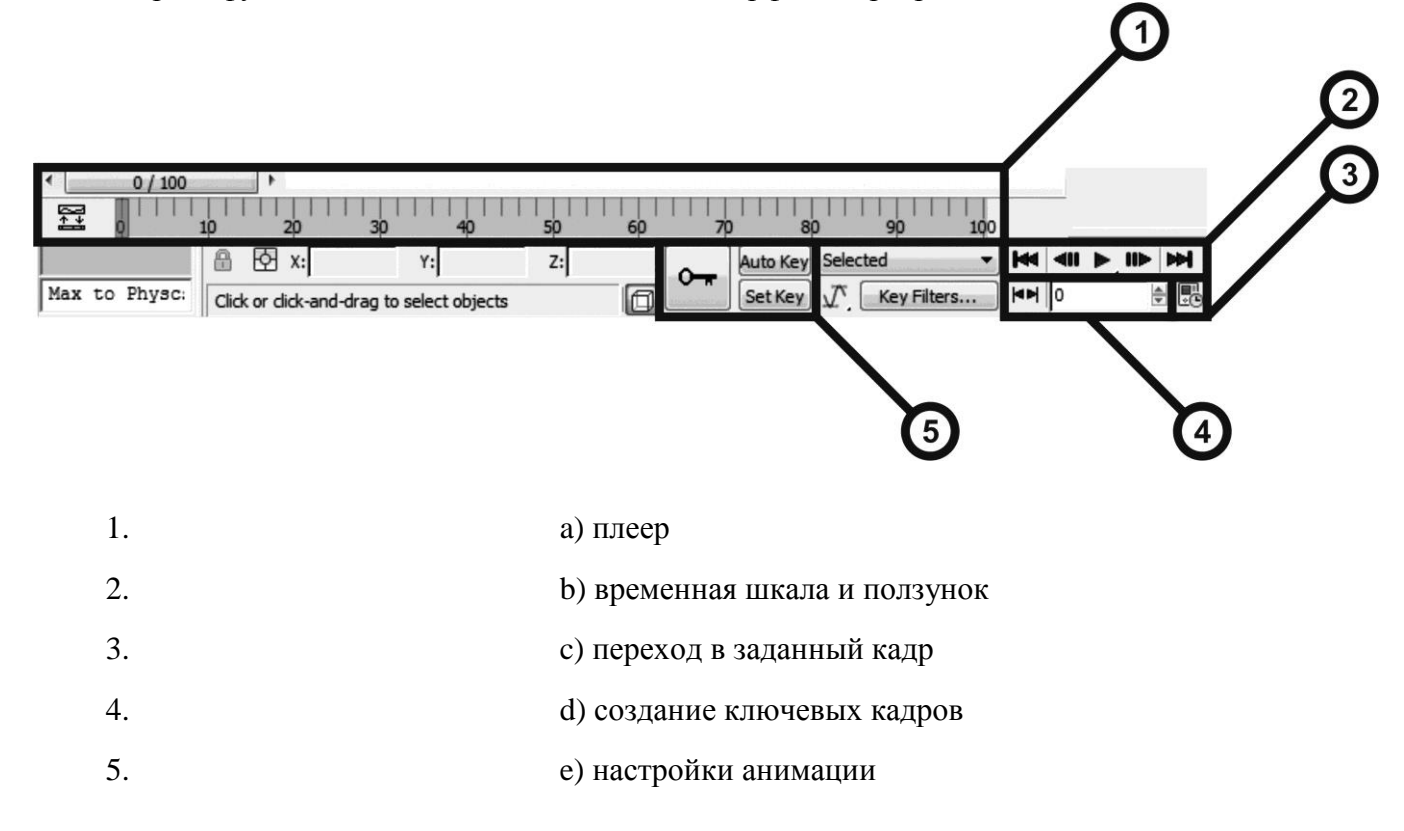

*Ответ: 1-b, 2-a, 3-e, 4-c, 5-d.*

### **Задание 2 (20 баллов)**

*Время выполнения задания – 15 минут. Критерии оценки – правильность ответов. За каждый правильный ответ – 2 балла.*

*Интервалы уровней* 

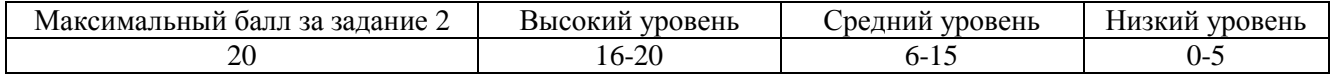

**2.** Соедини инструменты и настройки редактора материалов и их функции:

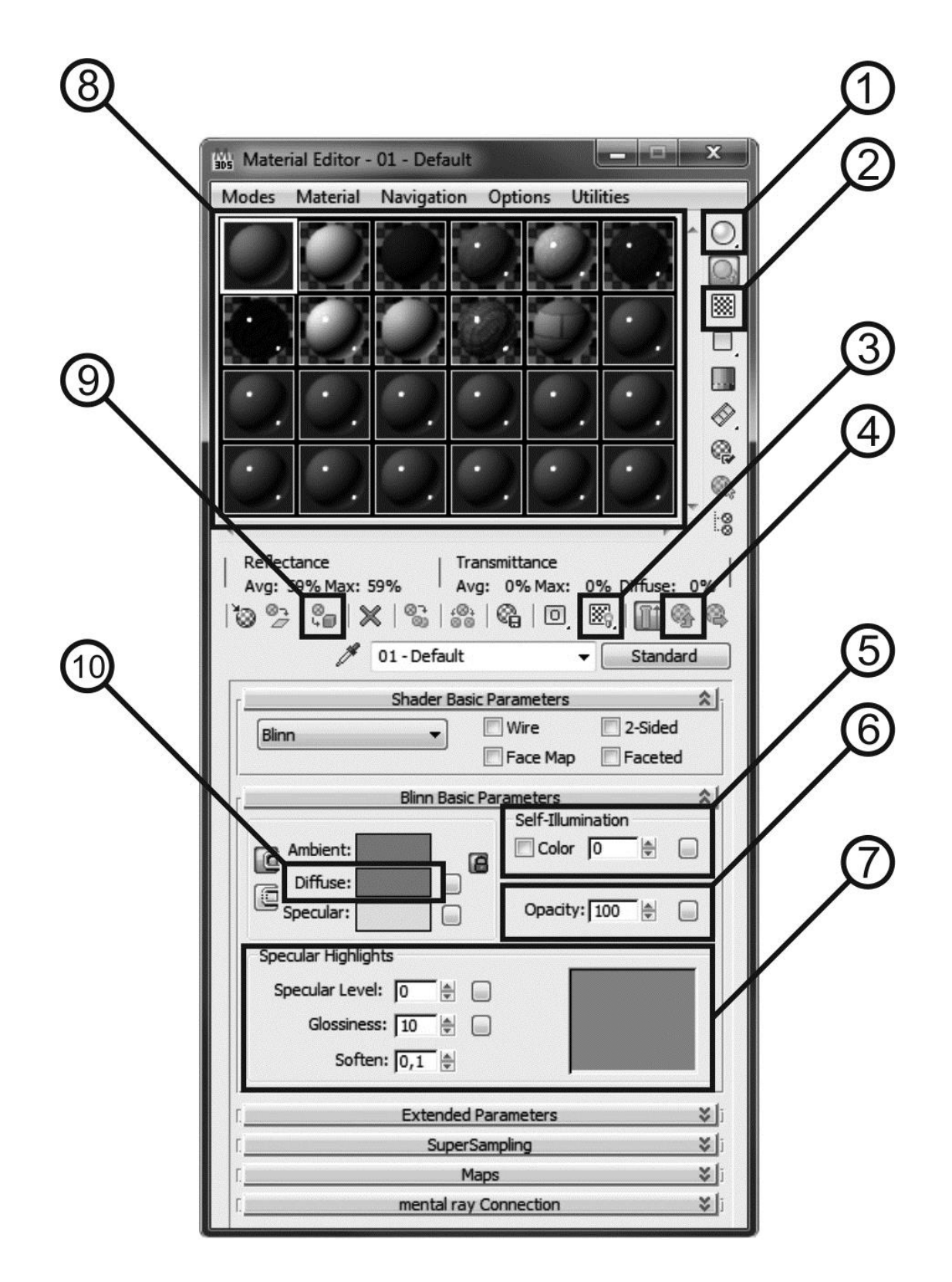

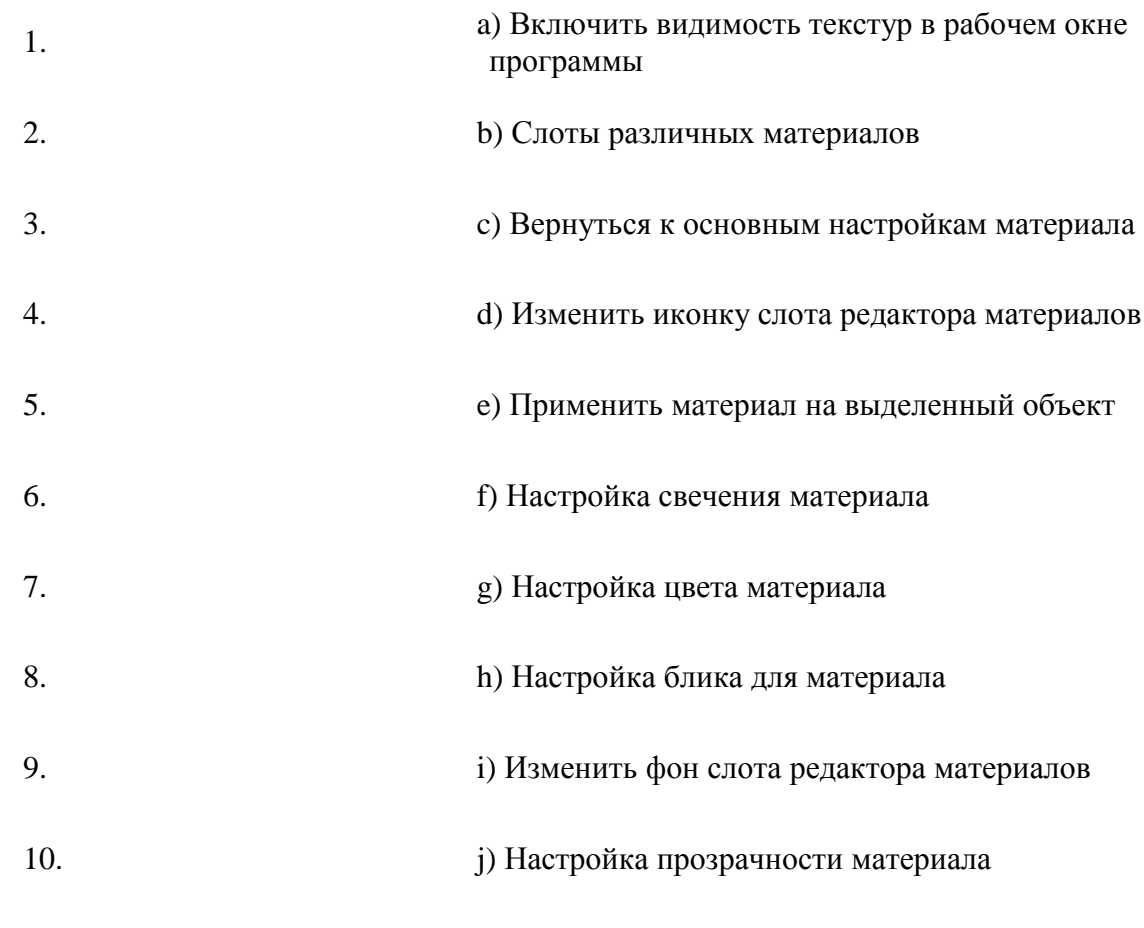

*Ответ: 1-d; 2-i; 3-a; 4-c; 5-f; 6-j;7-h; 8-b; 9 -e; 10 -g.*

#### **Задание 3 (30 баллов)**

*Время выполнения задания – 30 минут. Критерии оценки – аккуратность и умение создания модели.* 

*Интервалы уровней* 

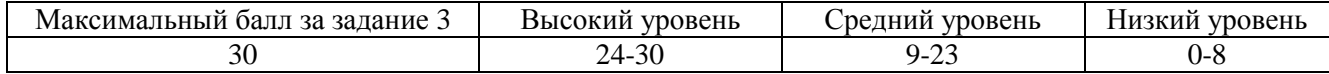

**3.** Создай модель дерева используя Editable Polу из примитива конус. Примените модификатор сглаживания.

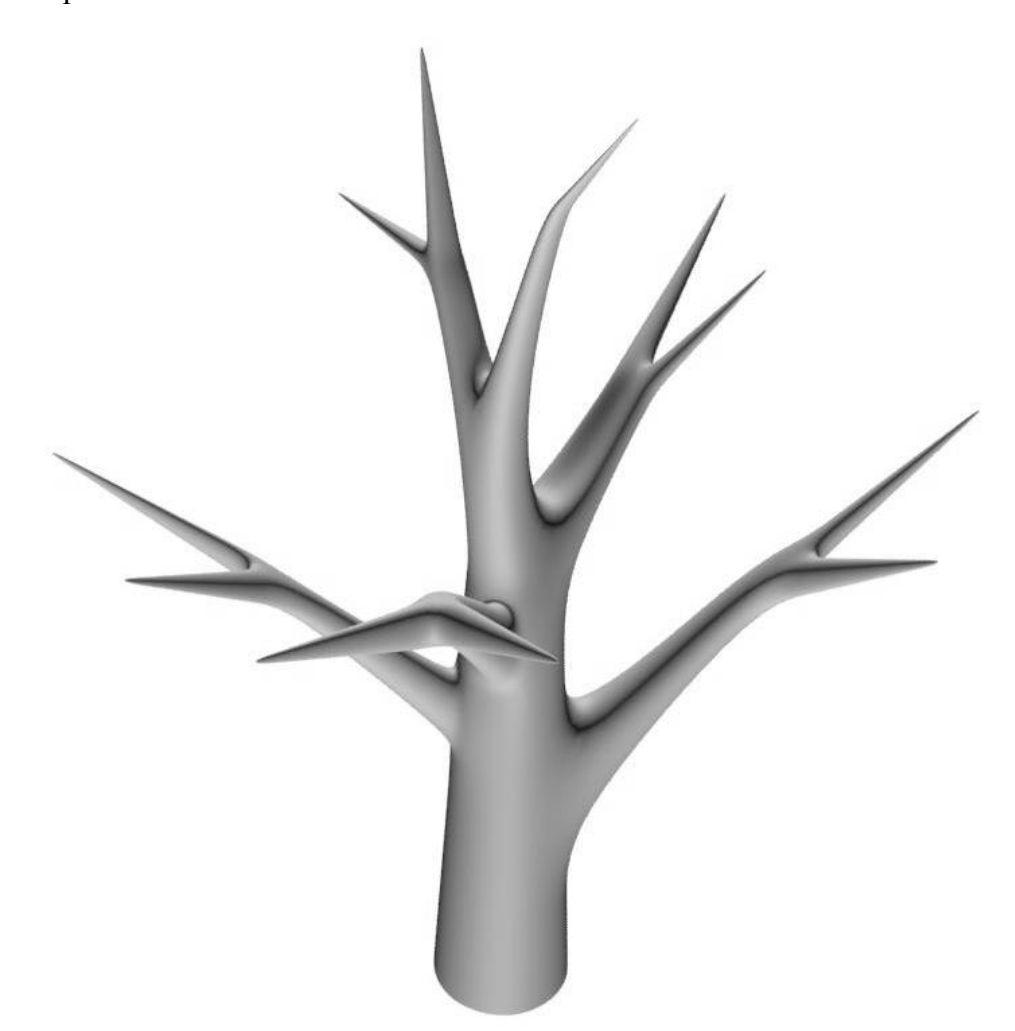

*Максимальный балл получают те обучающиеся, которые смоделировали дерево с достаточным количеством ветвей (не менее 5), которые разветвляются хоты бы один раз, или же добавили к модели корни. Высокий уровень – создали модель без ошибок (перекрученные полигоны, дыры в модели и т.д.). Средний уровень – создали модель без ошибок, но ветви не разветвляются, или же растут параллельно земле.*

*Низкий уровень – обучающийся не справился с поставленной задачей или же допустил множество ошибок.*

#### **Задание 4 (40 баллов)**

*Время выполнения задания – 30 минут. Критерии оценки – аккуратность выполнения, объем работы.*

*Интервалы уровней* 

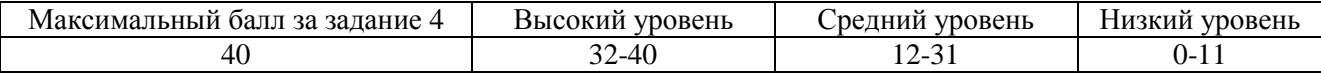

**4.** Создайте крону дерева. Для этого используйте плоскости с наложенной текстурой листвы. Материал для листвы создайте с помощью карты цвета и карты прозрачности.

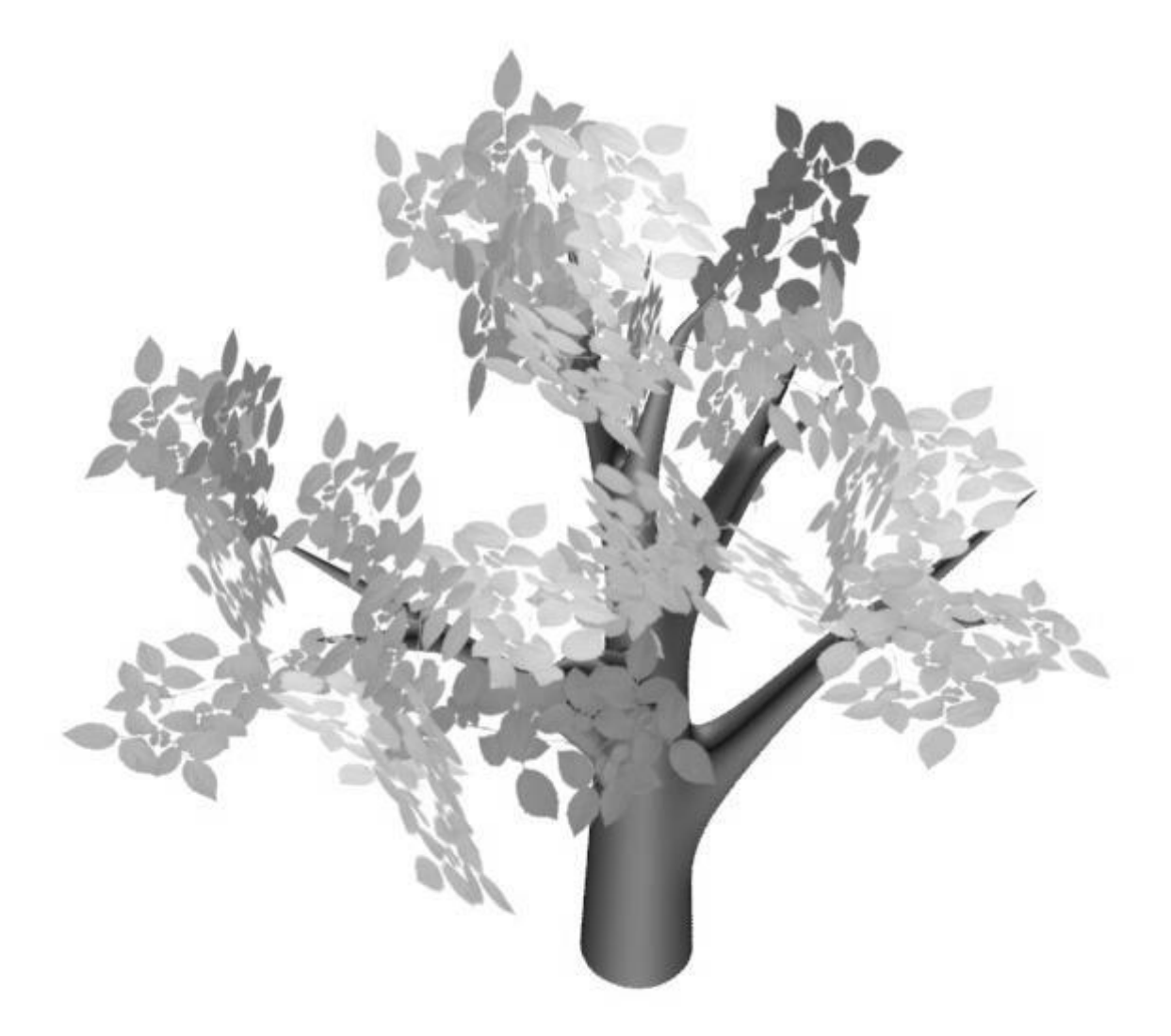

*Максимальный балл получают те обучающиеся, которые настроили материал, наложили его на плоскости и сумели создать объемную крону, кроме того добавили освещение или же текстуру коры для ствола дерева. Высокий уровень – создали материал, и смоделировали объёмную крону дерева. Средний уровень – создали матерел, но крона получилась недостаточно объемной.*

*Низкий уровень – обучающийся не справился с поставленной задачей.*

# **Задания для оценки знаний обучающихся Промежуточный контроль**

*2022 – 2023 учебный год, 3 год обучения*

# Педагог: **Карабут Ксения Юрьевна**

Образовательная программа: **«Трехмерное моделирование и анимация»**  Год обучения: **третий**

#### **Разделы программы, по которым проводится контроль (в части теории и практики):**

- --Знание интерфейса;
- -- Моделирование методом Editable Poly (Редактируемая полигональная поверхность);
- -- Умение использовать смешанную технику моделирования;
- -- Умение делать оснастку и скининг персонажа;
- -- Анимирование с скелета.

## **Теория. Проверка когнитивных способностей.**

**Цель.** Выявление знаний о: интерфейсе программы (1.1), назначении инструментов программы Blender (1.2), методах моделирования, создания скелета, анимации.

## **Практика. Проверка технологических умений.**

**Цель.** Выявление умения моделировать с помощью смешанной техники (2). Умение делать оснастку и скининг персонажа(3). Умение анимировать персонажа(4).

# **Форма проведения контроля**:

теория (задания 1.1,1.2) – опрос, практика (задания 2, 3, 4) – практические навыки.

### **Задание 1 (30 баллов)**

*Время выполнения заданий (1.1 – 1.4) – 10 минут. Критерии оценки – правильность ответов. За каждый правильный ответ – 2 балла.*

*Интервалы уровней* 

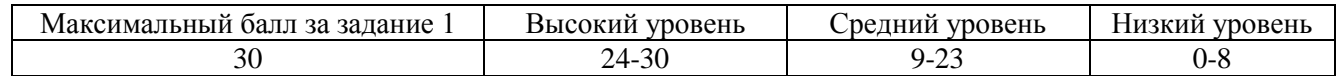

**1.1.** Выберете способы моделирования каждого объекта на иллюстрации:

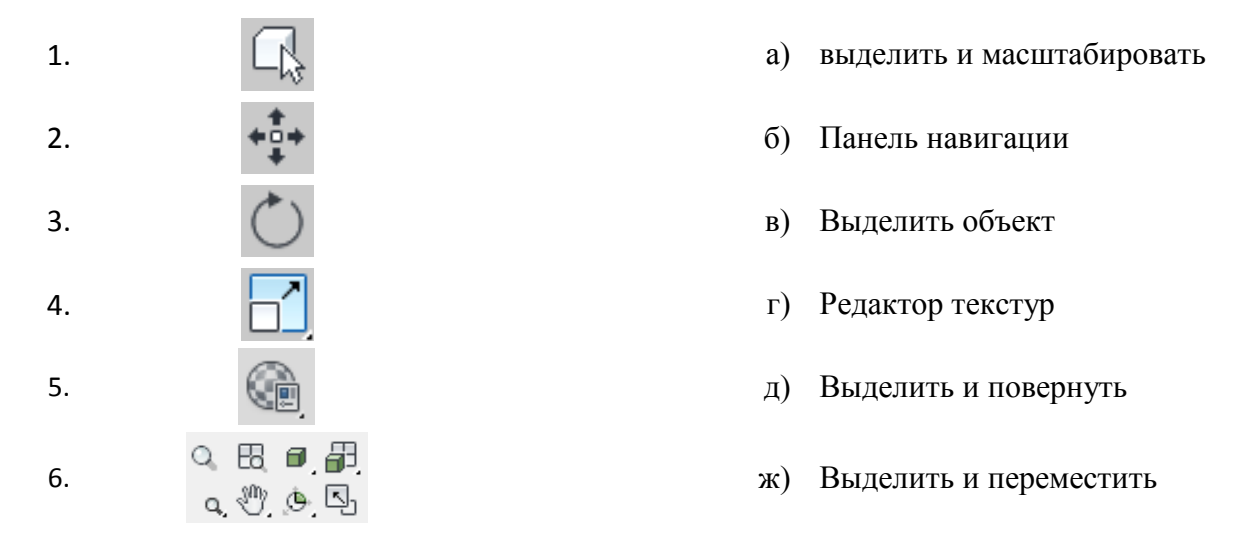

**1.2.** Соедини название инструмента Editable Poly и его функцию:

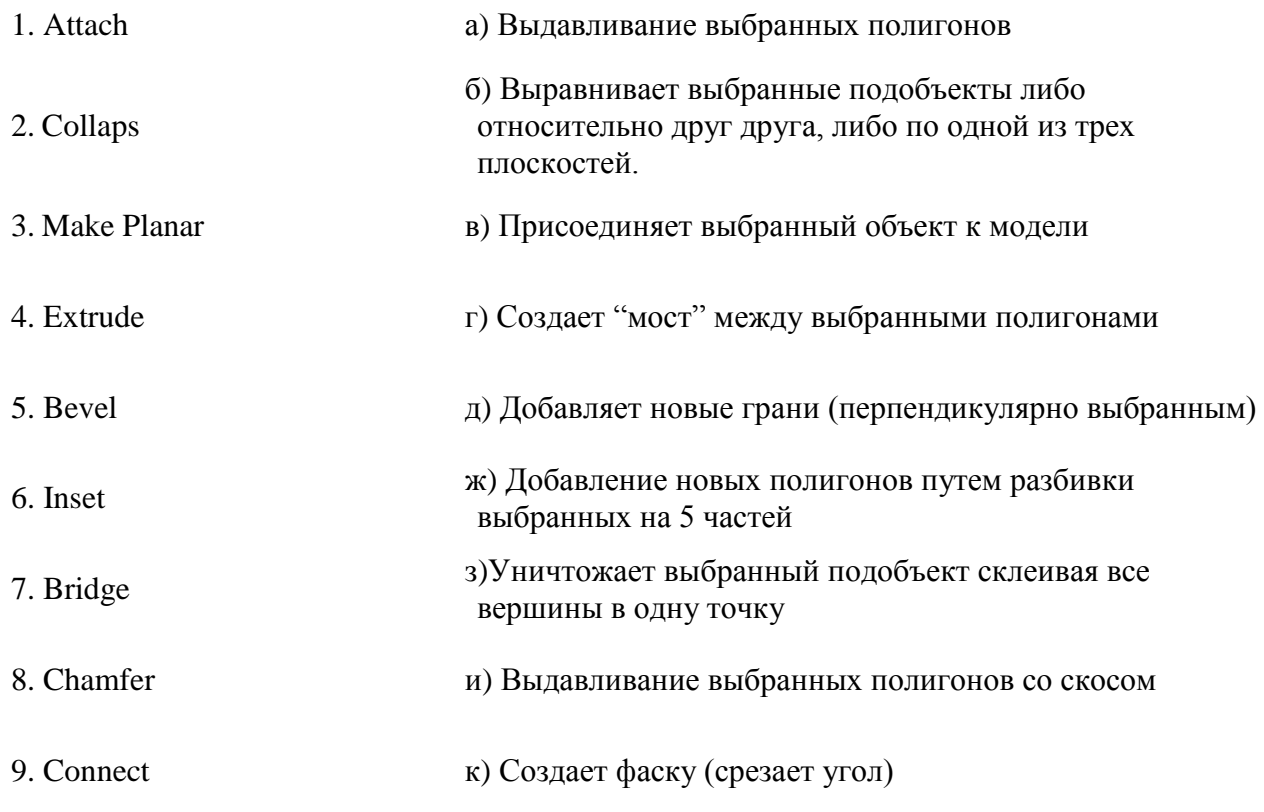

*Ответ: 1.1 1-в, 2-ж, 3-д, 4-а; 5-г; 6-б. 1.2 1-в; 2-з; 3-б; 4-а; 5-и; 6-ж; 7-г; 8-к; 9-д.*

# **Задание 2 (20 баллов)**

*Время выполнения задания – 20 минут. Критерии оценки – аккуратность выполнения, соразмерность модели, разнообразие применённых методов моделирования.* 

*Интервалы уровней* 

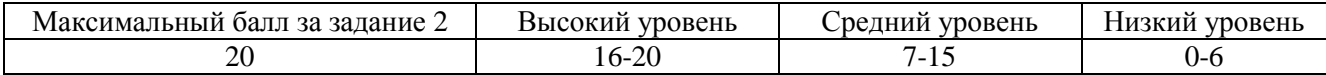

**2.** Создайте модель птицы, используя различные методы моделирования. Добавьте деталей (глаза, крылья, хвост, клюв и т.д.) самостоятельно.

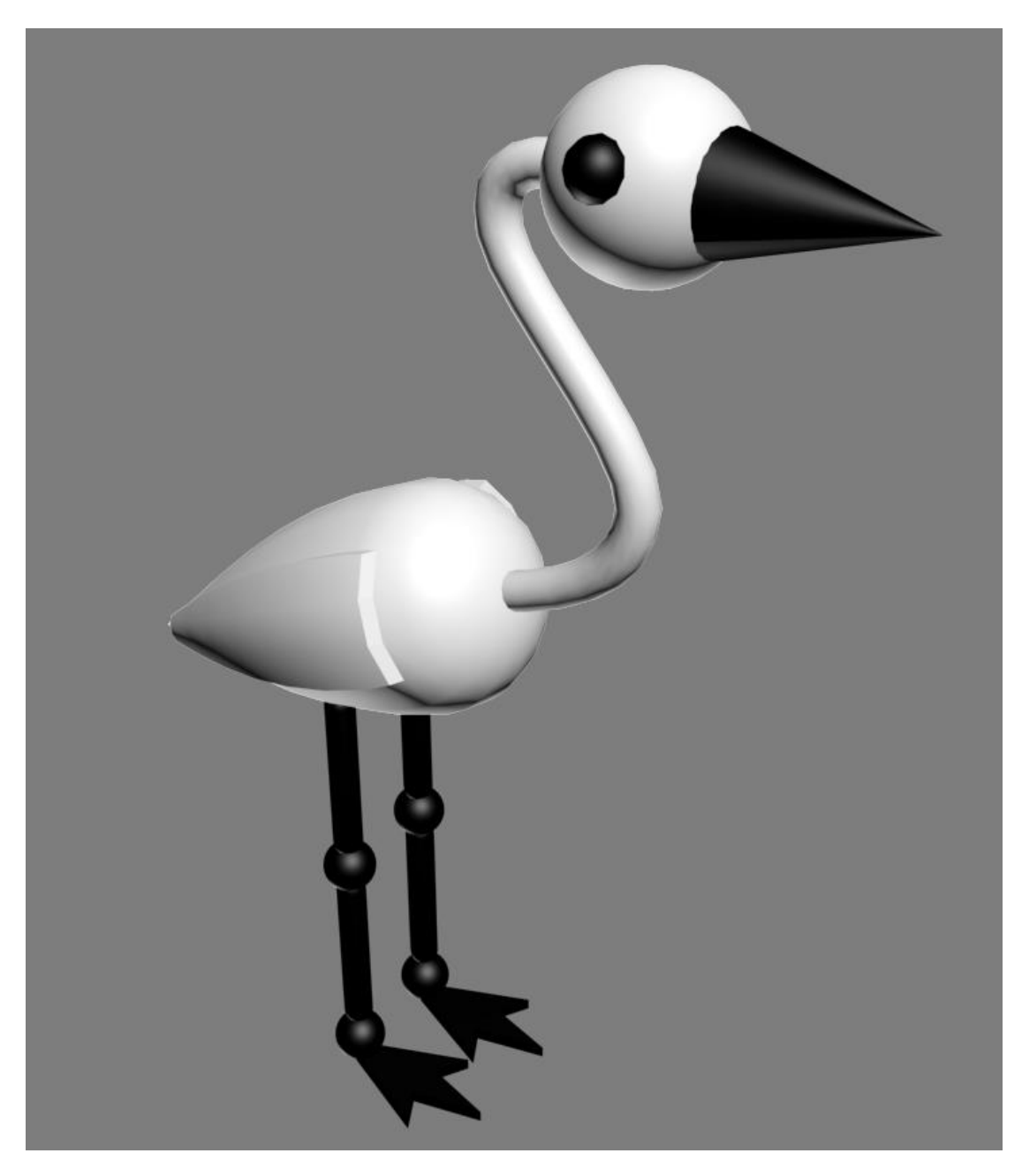

*Максимальный балл получают те, кто создал модель, используя примитивы, сплайны, Editable Poly а так же дополнил модель самостоятельно – сделал хвост, изменил крылья, усовершенствовал клюв. Высокий уровень – сцена соответствует примеру, но без деталей. Средний уровень – появляются небольшие ошибки – перекрещенные полигоны , мало деталей и т.д. Низкий уровень – обучающийся не справился с поставленной задачей.*

# **Задание 3 (20 баллов)**

*Время выполнения задания – 20 минут. Критерии оценки – правильность оснастки и скининга персонажа*

*Интервалы уровней* 

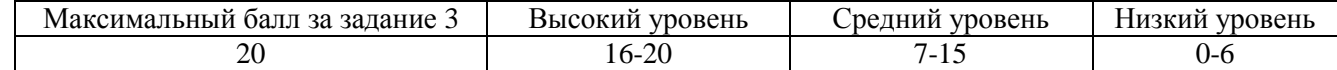

**3.** Создайте скелет из системы **BOUNSE** и привяжите элементы модели к скелету.

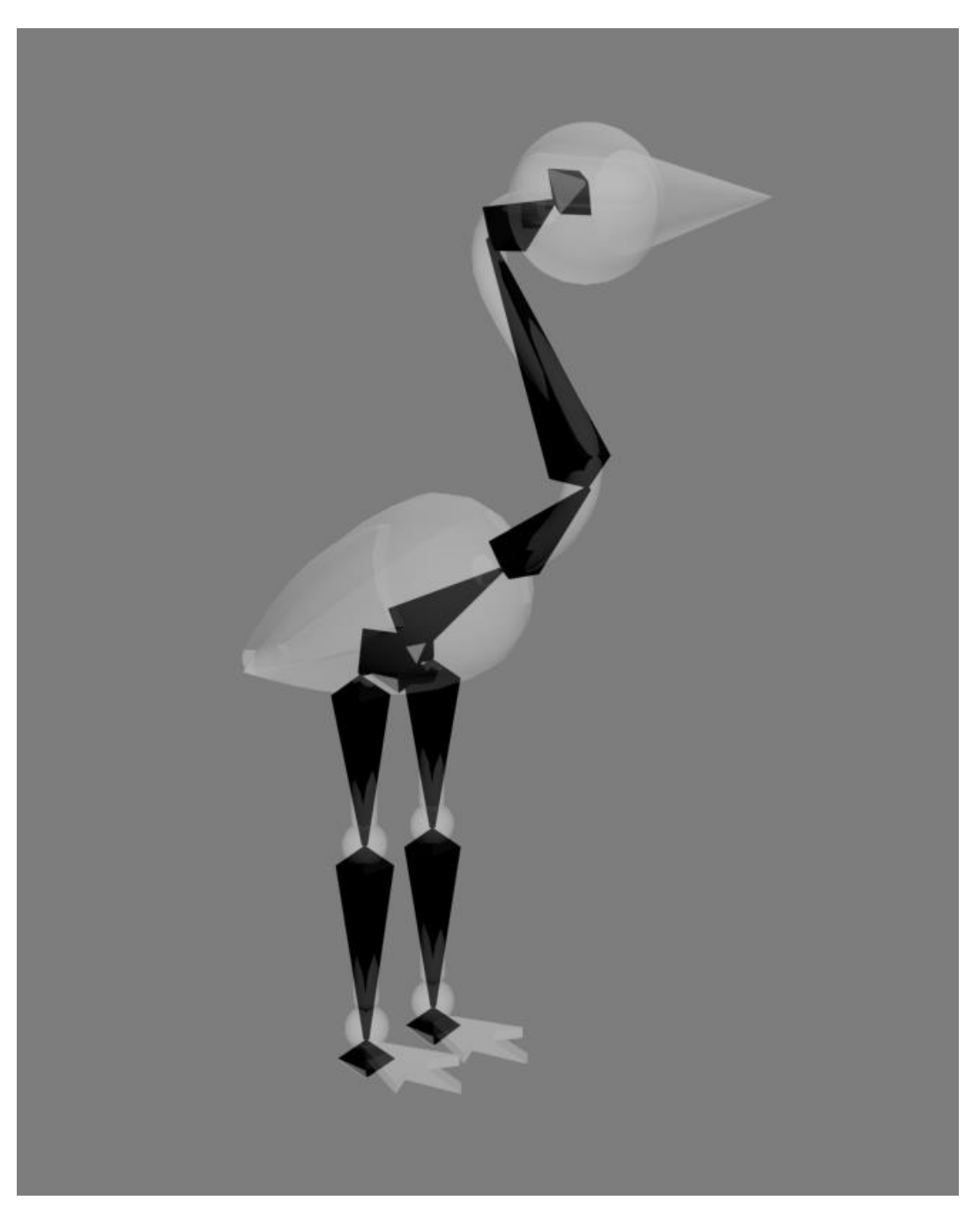

*Максимальный балл получают те, кто сумел создать систему, соответствующую примеру, воспользовался инструментом Select and Link или модификатором Skin и правильно привязал модель к скелетeу, кроме того догадался использовать контролёры для ног. Высокий уровень – выполнили работу в полном объеме, но забыли применить контролеры. Средний уровень – появляются небольшие ошибки. Низкий уровень – обучающийся не справился с поставленной задачей.*

## **Задание 4 (30 баллов)**

*Время выполнения задания – 20 минут. Критерии оценки – правильность создания ключевых кадров, настройка анимации.*

*Интервалы уровней* 

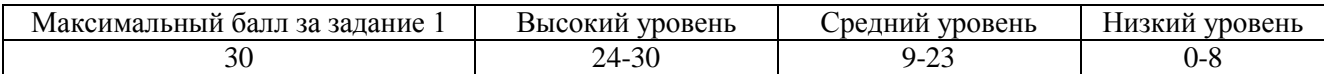

**4.** Создайте анимацию походки и дополнительного действия (придумайте самостоятельно) птицы. Анимацию выполняем с помощью системы **BOUNSE**.

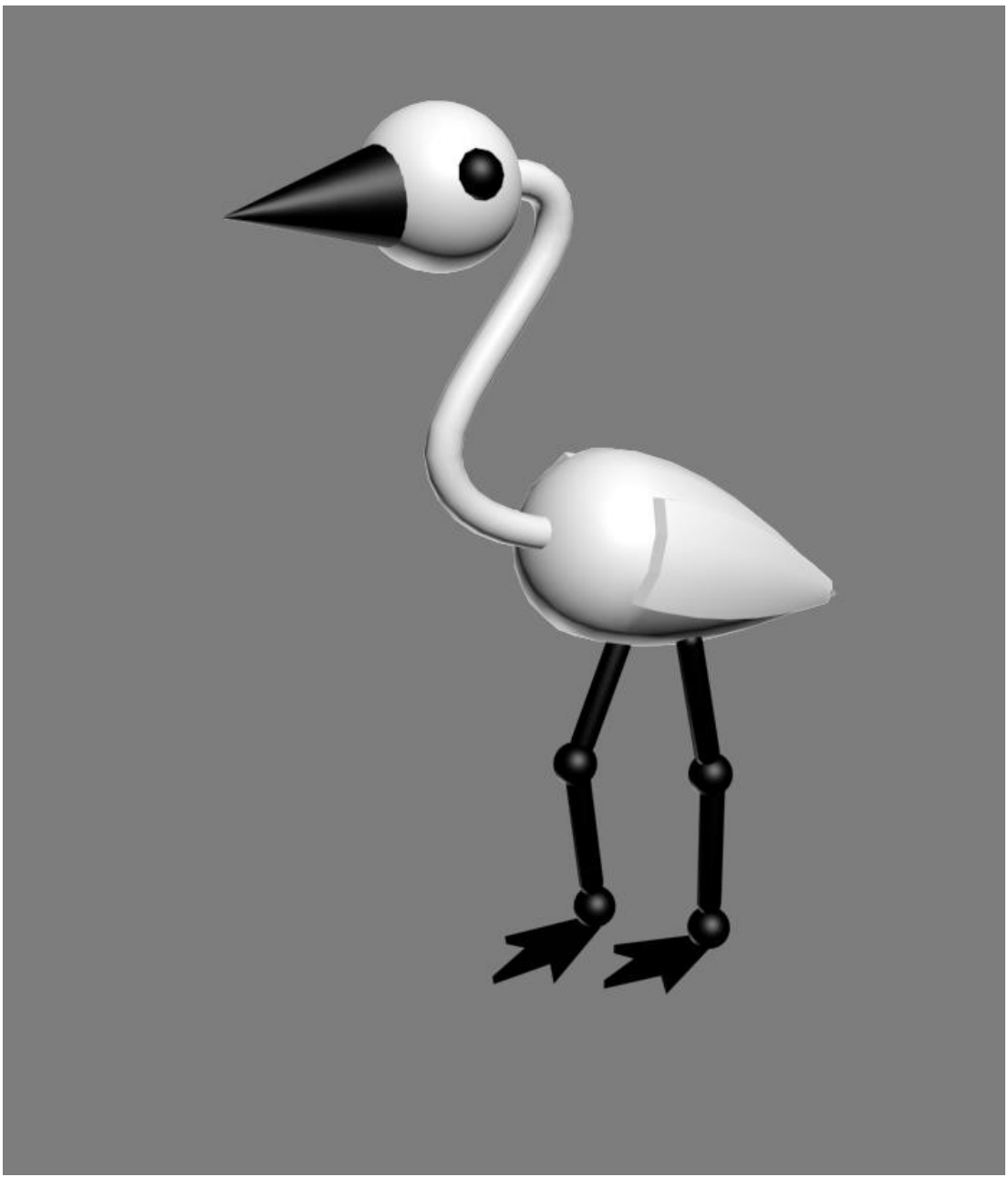

*Максимальный балл получают те, кто сделал анимацию походки и дополнительного действия без ошибок. Высокий уровень – выполнили работу в полном объеме, но не добавили дополнительного действия. Средний уровень – появляются небольшие ошибки. Низкий уровень – обучающийся не справился с поставленной задачей.*